## **Mastek** !! Trust. Value. Velocity

# **Mastek**

Cloud Enhancement Services

## Live Webinar

*Host:* **Hardik Patel CES Operations Manager**

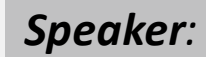

**Prachi Bafana Finance Consultant**

## **23A - FINANCE**

## Empowering you for the next update

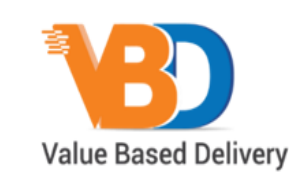

ORACLE | Partner

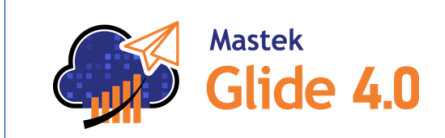

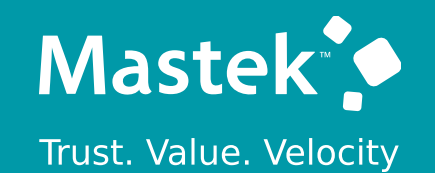

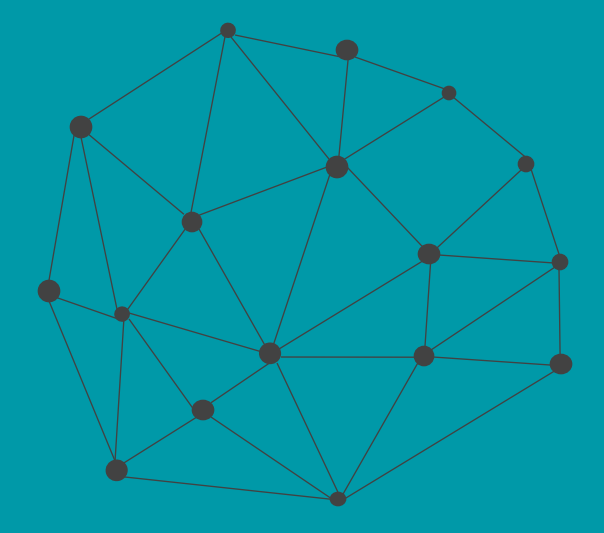

## **DISCLAIMER**

These advisory webinars are organized to equip you with the latest updates. The content of this session is based on the interpretation of the material and documentation that Oracle has released and is a general guideline/recommendation only.

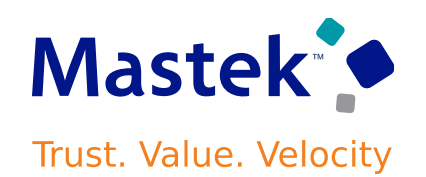

## **AGENDA**

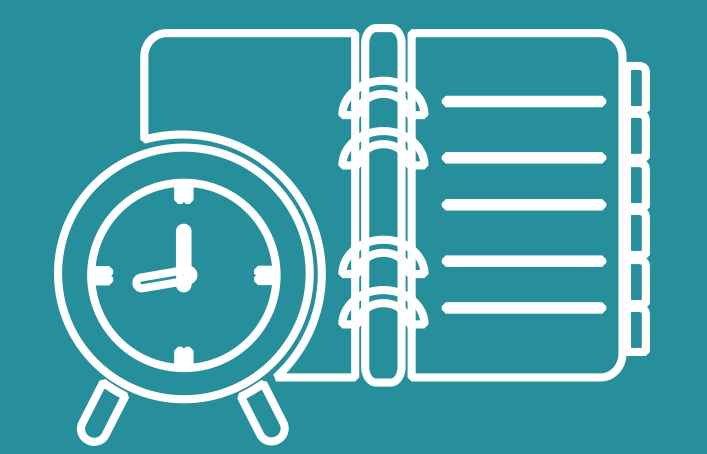

## Our Approach to Oracle Update

## Our Analysis of Latest Release

- New Features
- Known Issues (If any)

Closing - Q&A

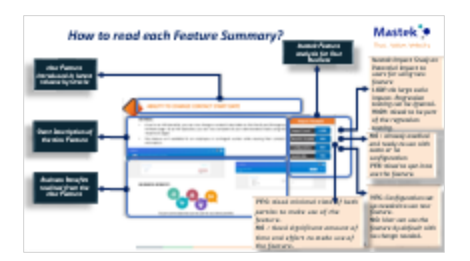

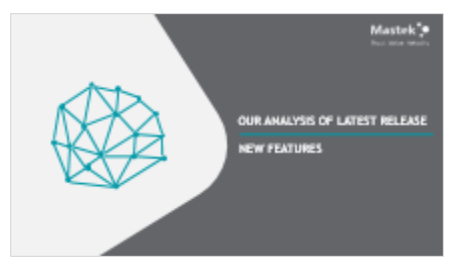

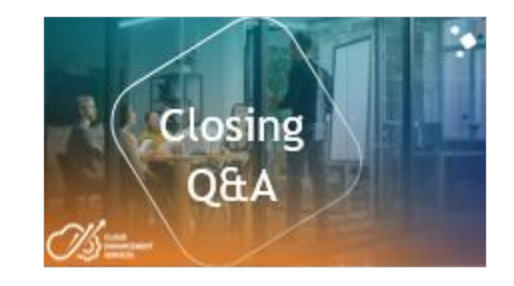

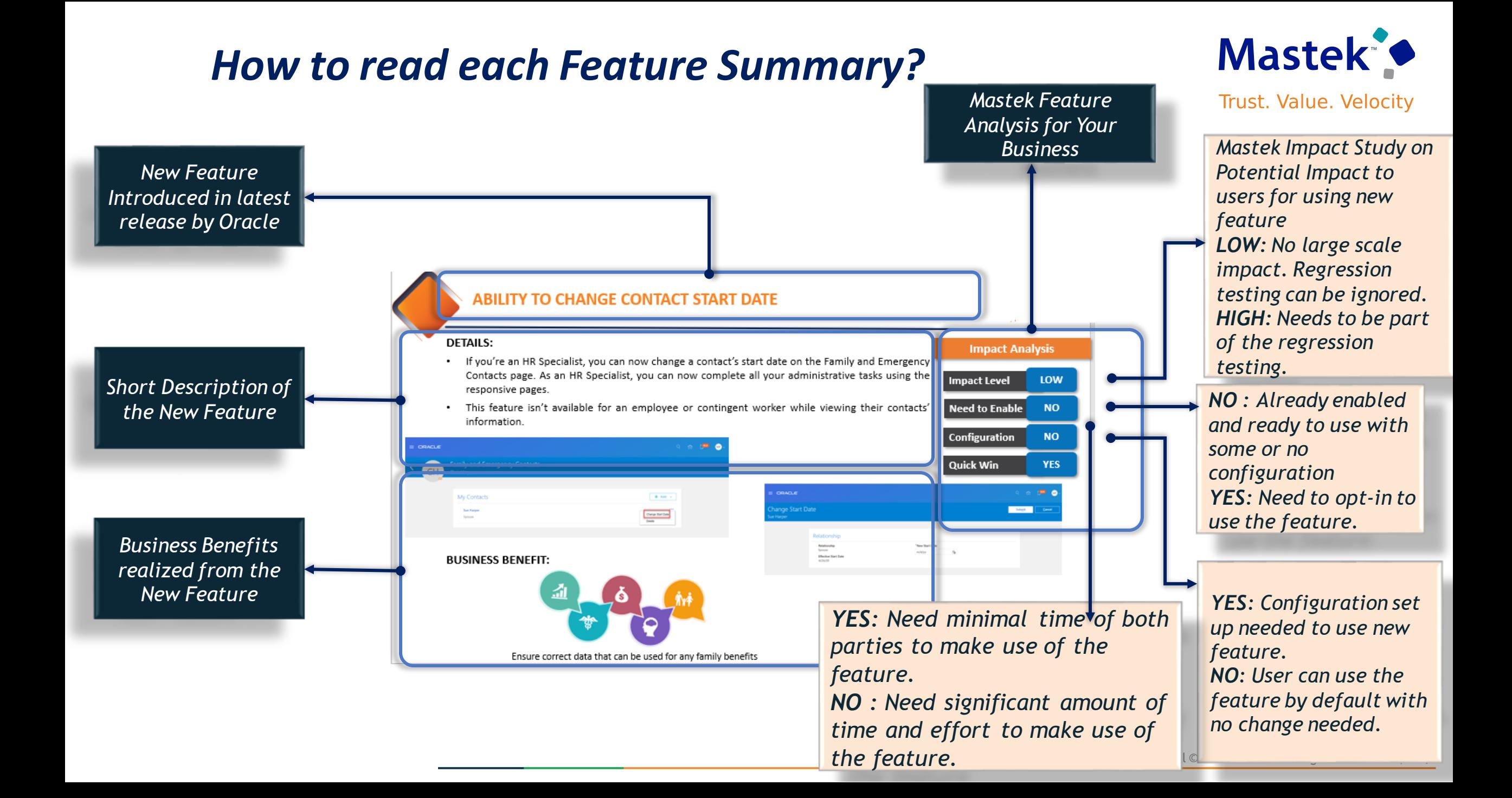

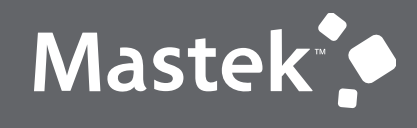

Trust. Value. Velocity

## **OUR ANALYSIS OF LATEST RELEASE**

**NEW FEATURES**

## **STATISTICS FOR THE NEW FEATURES**

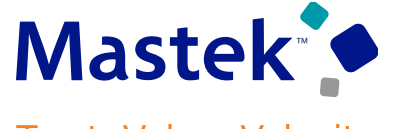

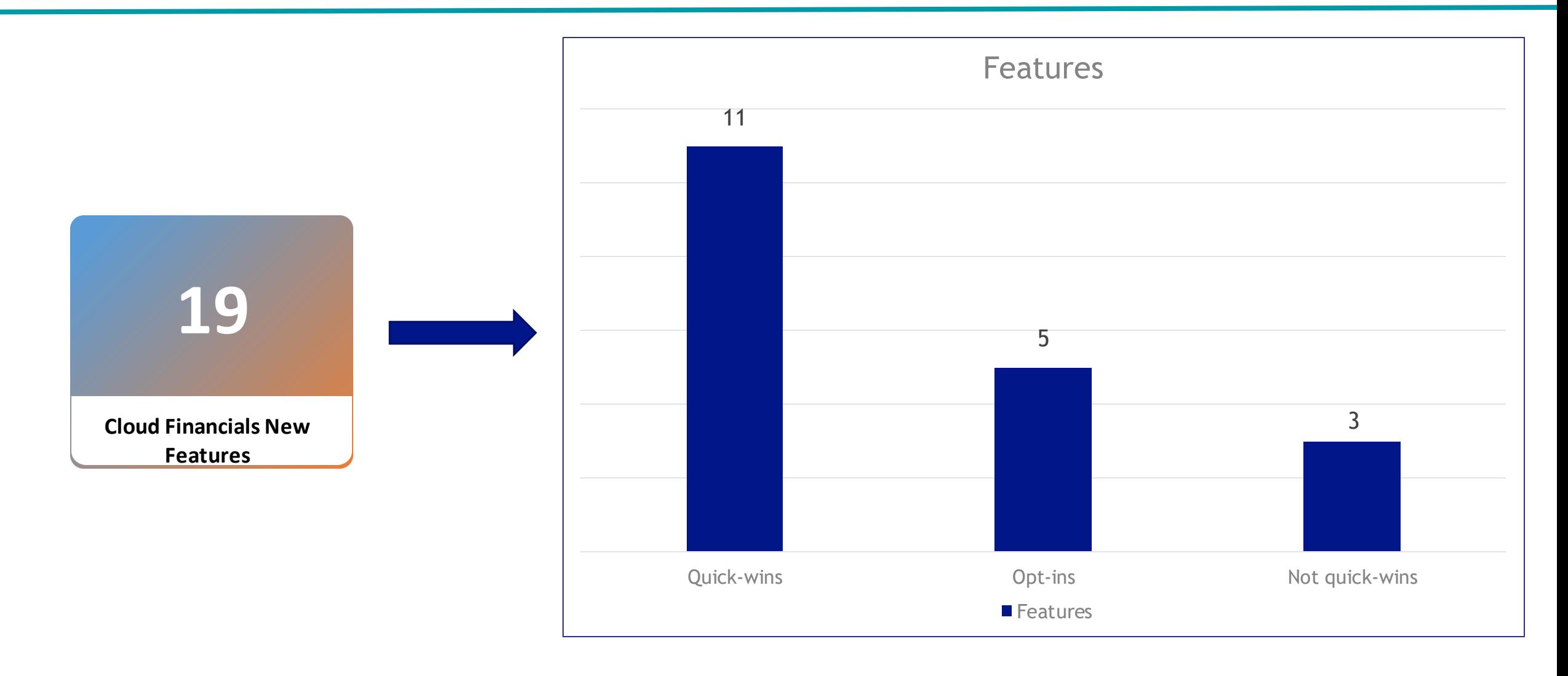

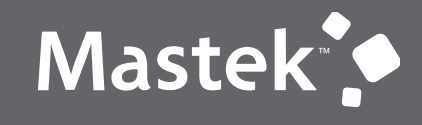

Trust. Value. Velocity

## **QUICK WINS - DEFAULT**

**NEW FEATURES**

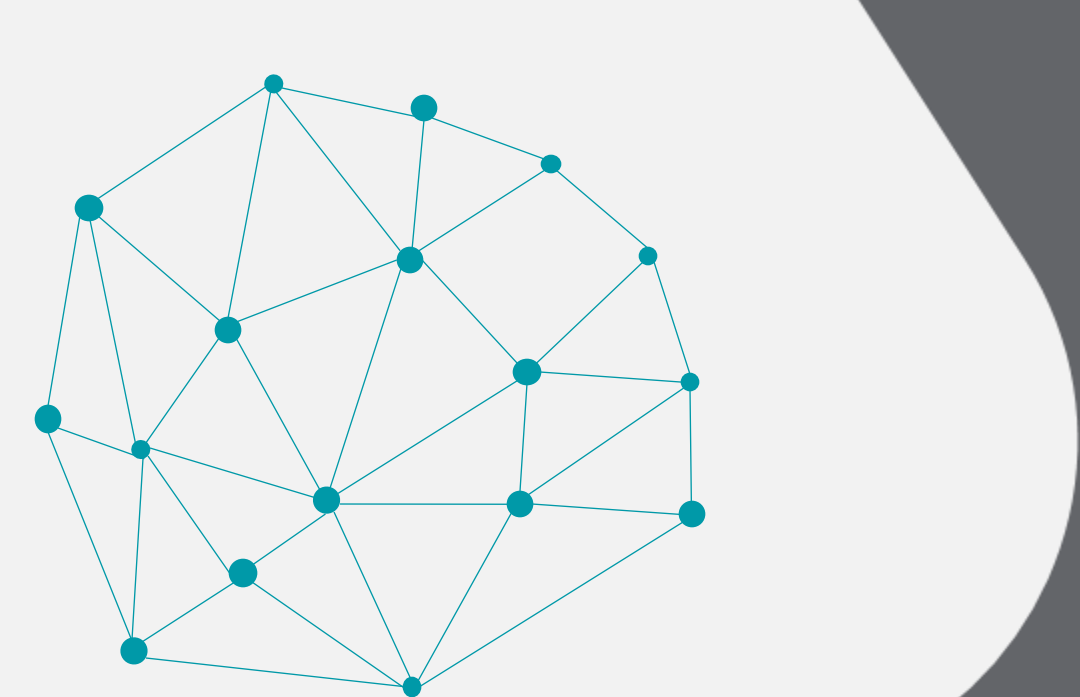

## **1. COMMON: SERVICE EXCELLENCE CONTINUING INVESTMENTS**

**Details:** This work is based on monitoring performance trends, reviewing common use patterns, analyzing service requests, and participating in many discussions with customers.

## **Usability**

- Enhanced the Payables Invoice UI so the interactive viewer can display documents with a NULL attachment content type as PDFs.
- ➢ Enhanced business validation in Import Payables Invoices to ignore the purchase order details on freight lines for image invoices.
- ➢ Enhanced the bank reconciliation process to use the From/To system transaction date parameters in the Bank Statement Auto-reconciliation process to select a specific range of unreconciled system transactions for reconciliation processing.
- $\triangleright$  Improved the efficacy of Adaptive Learning for correct supplier detection from a purchase order.
- ➢ Enhanced Purchase Order Number recognition by using PO data to evaluate candidates where the PO Number cannot be differentiated against invoice data.
- ➢ Enhanced the Stuck Transaction process to handle transactions which are stuck due to Alerted and Out of Index issues.
- ➢ Enhanced the Synchronize Transaction Workflow Status process to consider the transactions which are in ASSIGNED, ALERTED, INFO\_REQUESTED, or SUSPENDED workflow status to withdraw transactions from the approval process.
- $\triangleright$  Enhanced the Edit Receipt Class and Methods UI to query the Receipt Method name using query by example to review the receipt method details where larger numbers of receipt methods are associated to a particular receipt class.

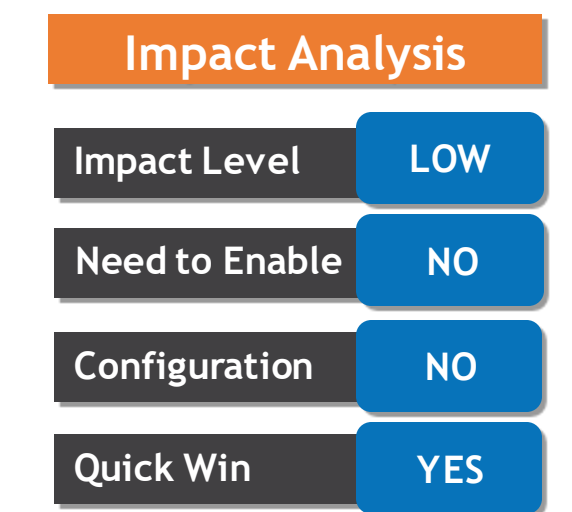

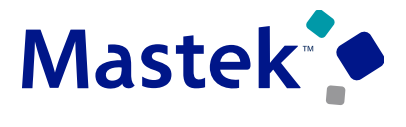

## **1. COMMON: SERVICE EXCELLENCE CONTINUING INVESTMENTS**

## **Performance:**

- ➢ Improved performance of the Validate Payables Invoices process if tax calculation is in error for a small number of invoices during the tax calculation for invoices in bulk mode.
- ➢ Improved performance of the Validate Payables Invoices process when deriving the approval status and hold count for every invoice.
- ➢ Improved performance of the Validate Payables Invoices process when generating the distribution lines for invoices.
- ➢ Improved performance of Create Accounting program for accounting business flow use cases.

## **Resiliency:**

 $\triangleright$  Prevent generation of duplicate approval notifications for intercompany transactions when users submit the intercompany transactions both through ADFdi and UI simultaneously.

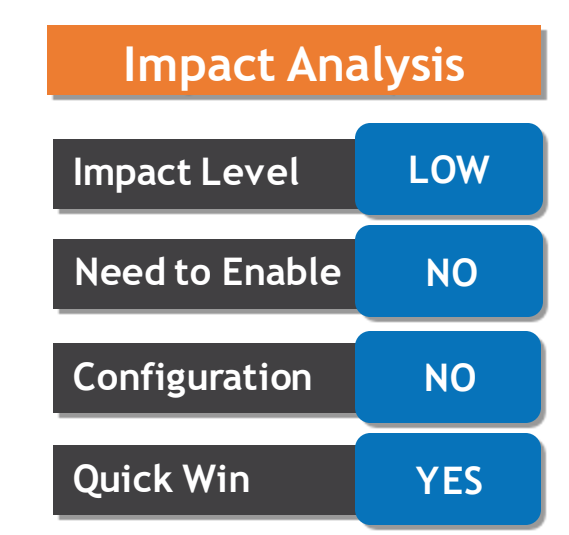

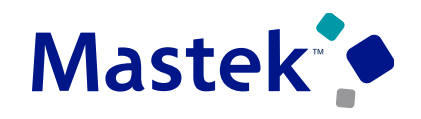

## **2. COMMON: RESEND APPROVAL EMAIL NOTIFICATIONS**

#### **Details:**

You can now resend approval email notifications for in-progress transactions. You can select one or more transactions in the Transaction Console page or drill-down to the Transaction details page for a transaction and use **Resend Email Notification** in the **Actions** menu to notify assignees.

When you click **Resend Email Notification**, if there are multiple tasks and assignees in the transaction then those tasks and assignees display in a dialog box. You can select the assignees to whom you want to send the notification. By default, all the assignees are selected in the dialog box. After the notification is sent, the appropriate status displays in the Status dialog box.

#### **Business Benefit:**

• This feature provides the ability to resend email notifications in the event of any email deletions or loss of email data.

#### **Special Consideration:**

- This action is available only to administrators and for in-progress assigned transactions.
- If there's a change in the email ID after the first notification, then on the resend the new email ID is automatically used.

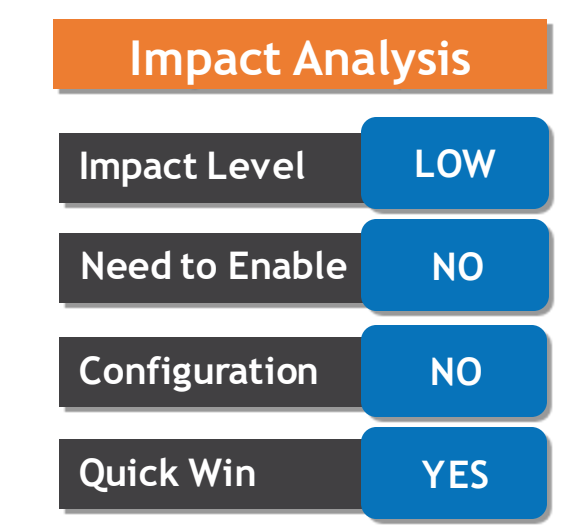

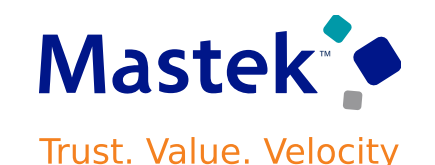

## **3. COMMON: WORKFLOW RULES REPORT FOR FINANCIAL WORKFLOWS**

#### **Details:**

Use the enhanced Workflow Rules Report to review the rules configured in Oracle Business Process Management (BPM) for financial workflows. This report shows the details of rule conditions and approval routing for each rule.

In update 23A, this report is enhanced for following financial workflows:

- •Automatic or Manual Credit Request Processing
- •Bank Account Transfer Approval
- •Bankruptcy Request Approval
- •Cash Advance Approval
- •Credit Request Approval
- •Credit Request Approval Postprocessing Action
- •Delegation of Corporate Card Transactions for Inactive Employees
- •Hold Resolution
- •Incomplete Invoice Hold
- •Intercompany Transaction Approval
- •Intercompany Transaction Distribution Entry
- •Invoice Account Coding
- •Manually Entered Credit Request Completion
- •Payment Approval
- •Spend Authorization Approval

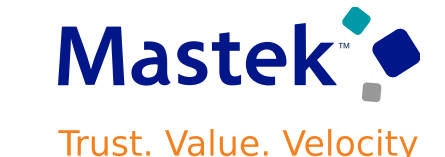

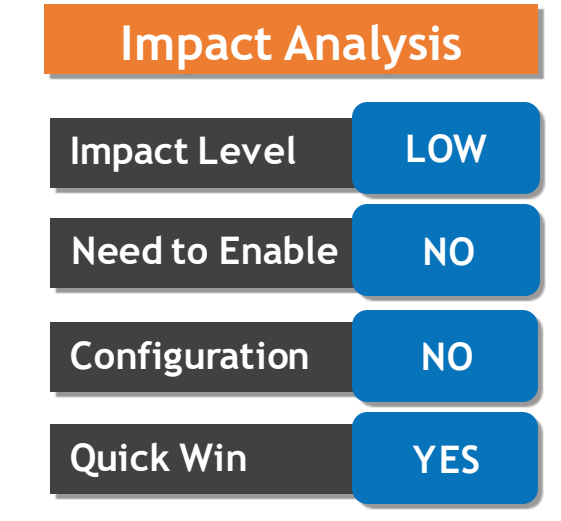

## **3. COMMON: WORKFLOW RULES REPORT FOR FINANCIAL WORKFLOWS**

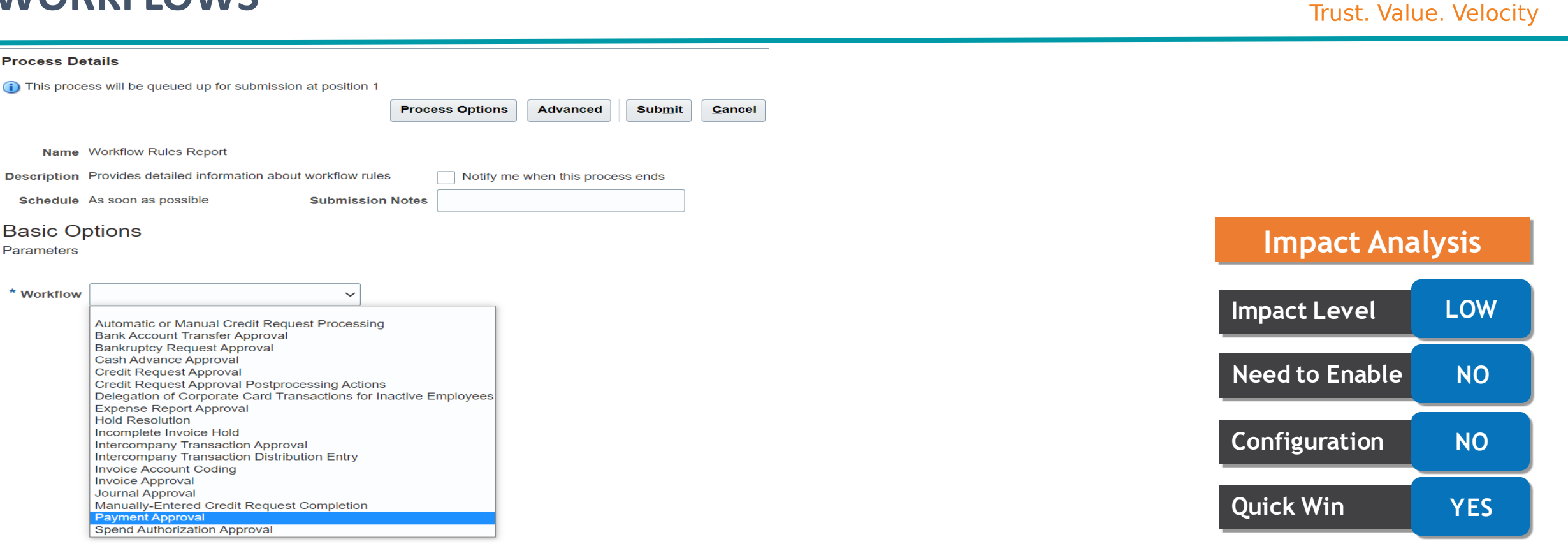

#### **Business Benefits:**

• Workflow administrators or business users can use this report to ensure that any rules defined or modified in Oracle Business Process Management (BPM) adhere to recommended best practices

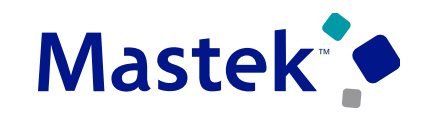

## **4. BUDGETARY CONTROL: BUDGETARY CONTROL RESERVATION OF INVOICE PAYMENTS WHEN CASH BUDGET HAS INSUFFICIENT FUNDS**

#### **Details:**

When insufficient funds exist in the cash control budget, choose to pay an invoice. This helps in making critical payments even when budgetary control reservation fails.

## **Use Quick Payments to Make Payments When There Are Insufficient Funds**

To make a payment when there are insufficient funds, use the **Allow payment with insufficient funds** check box in the Advanced tab in the Options region of the Create Payment page.

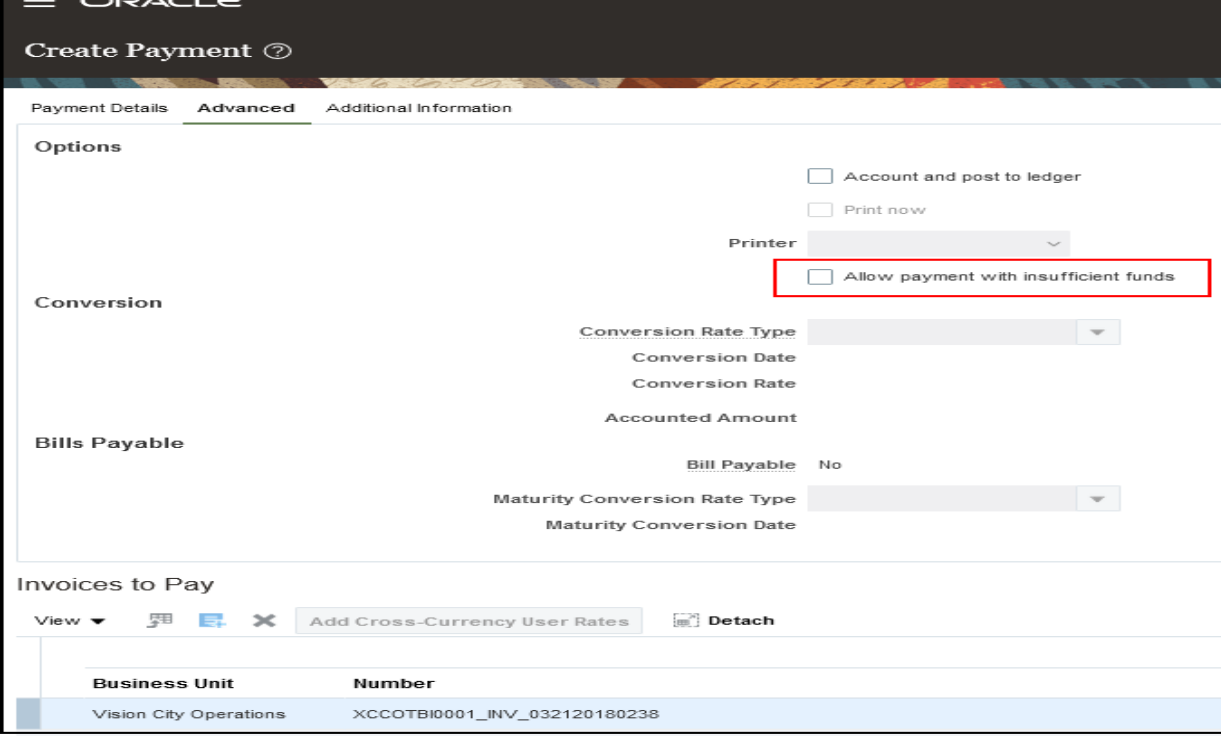

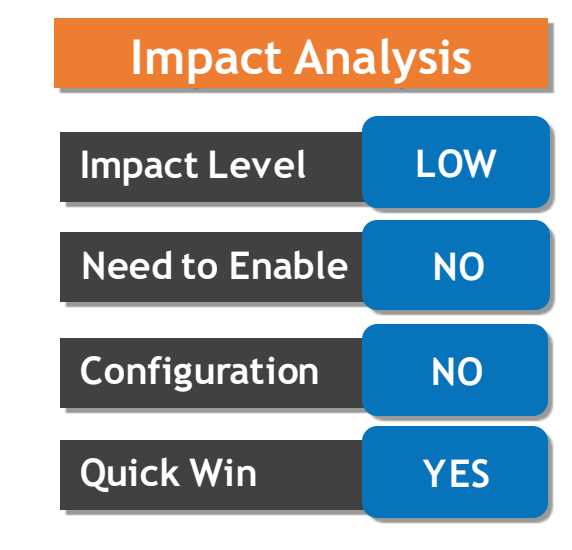

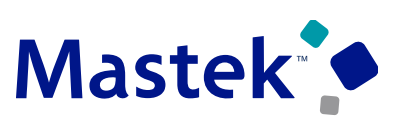

## **5. GENERAL LEDGER: FUTURE-DATED JOURNAL POSTING CONTROL IN OPEN PERIODS FOR AVERAGE DAILY BALANCE LEDGERS**

#### **Details:**

Configure controls to prevent future-dated journals from posting to an open period in average daily balance ledgers. Specify a cutoff date within an open period for which journal batches with an accounting date after the cutoff date cannot be posted. On enabling the "Limit posting to journals with dates on or before cutoff" check box, different options are presented to set the Cutoff Accounting Date.

The posting controls are set for the primary ledger and apply to its related secondary ledgers and reporting currencies

#### **Benefits:**

- Enhanced posting control of future-dated journal entries for average balance ledgers in an open period.
- Accurate as-of-date ledger balances to serve as the basis for processing daily accounting calculations, such as the revaluation of foreign currency balances, translation of ledger balances to a different reporting currency, allocation of balances from one account to another, and the transfer of one ledger's balance to a different ledger.

#### **Considerations:**

•The posting controls set for the primary ledger are applicable to its related secondary ledgers and reporting currencies, regardless of whether the secondary ledgers are enabled for average balance processing.

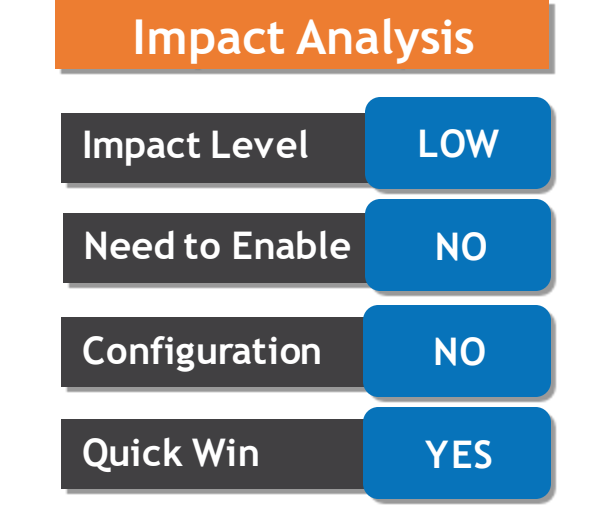

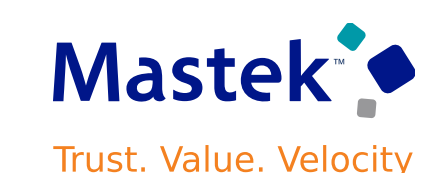

## **6. SUBLEDGER ACCOUNTING : EXCHANGE GAIN OR LOSS TREATMENT IN FOREIGN CURRENCY MANUAL SUBLEDGER JOURNALS**

#### **Details:**

When entering a foreign currency journal in the Create Subledger Journal Entry page or spreadsheet, the system automatically calculates any currency exchange gain or loss and records it as a balancing line. This ensures foreign currency gains and losses are recorded when entering subledger manual journals.

The currency gain or loss balance is automatically recorded in a user-defined rounding account. Users can optionally transfer those currency exchange gain or loss balances to another account via a manual journal entry.

- Supports manual subledger journal entry with currency exchange gain or loss.
- Enables automatic recording of currency gain or loss when entering a foreign currency subledger manual journal.

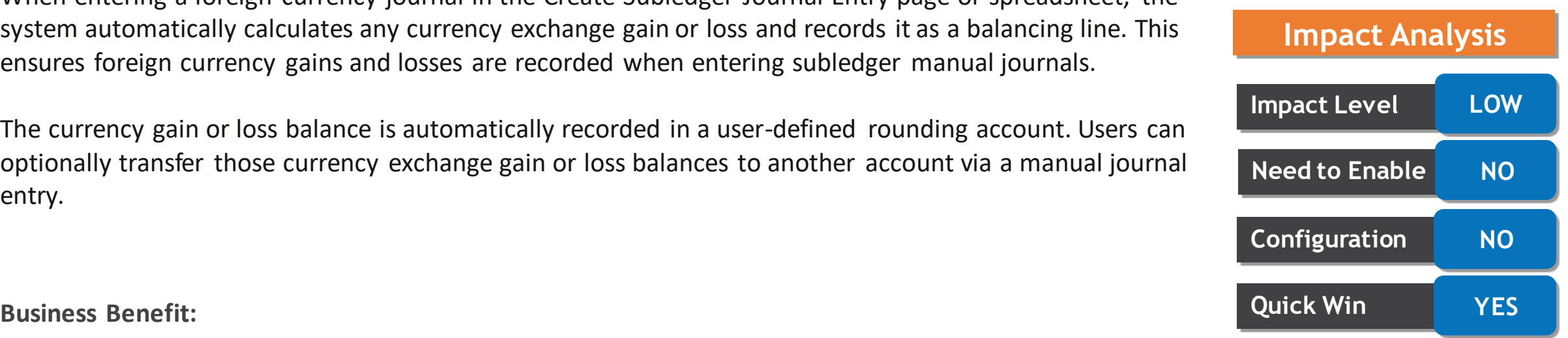

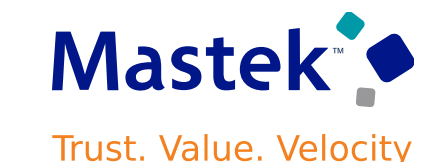

## **7. EXPENSES: PRECONFIGURED MERCHANT CATEGORY CODE MAPPING TO EXPENSE TYPES**

#### **Details:**

Use preconfigured mapping of merchant category codes to corporate card expense types. This reduces implementation effort as customer do not need to create the mapping. Merchant Category Codes (MCC ) and Standard Industrial Classification (SIC) codes are used to set up corporate card expense type mapping rules for automatically deriving the expense types for corporate card charges. This feature provides predefined MCC and SIC lookup types, each with a comprehensive list of lookup codes for mapping to corporate card expense types.

The new lookup types are:

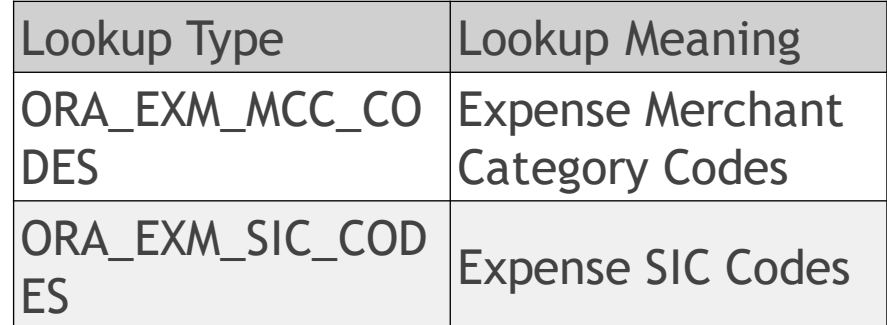

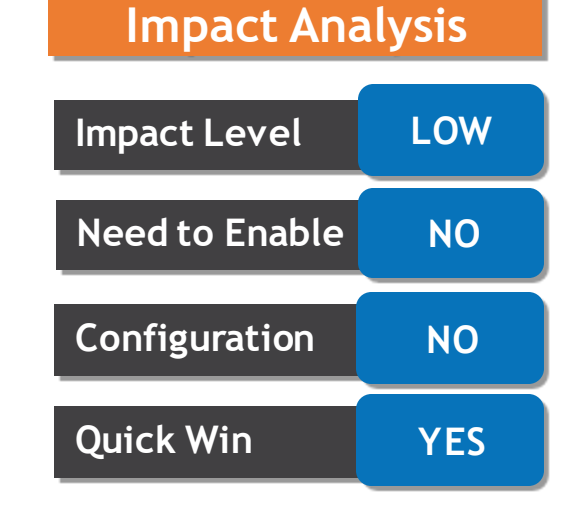

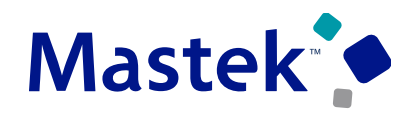

## **8. PAYABLES: CANCELLATION OF UNSUBMITTED INVOICES TO EXPEDITE PERIOD CLOSURE**

#### **Details:**

Provide Payables supervisors with the ability to cancel unsubmitted supplier portal invoices. This helps improve supplier portal management without having to contact supplier users.

A Payables supervisor can identify incomplete supplier portal invoices for cancellation either by querying the invoices in the Manage Invoices page or by running the Period Close Exception Report, which lists details of each invoice.

## **Changes in Period Close Exception Report**

- The summary section of the report lists the count of Unsubmitted Supplier Portal Invoices separately
- In the Detail Section the incomplete invoices from supplier portal are listed in a separate table.

## **Changes in Payables Unaccounted Transactions and Sweep Report**

- Incomplete supplier portal invoices not yet submitted by the supplier are now listed in the report.
- Payables users can act on incomplete invoices from supplier portal without having to contact suppliers.

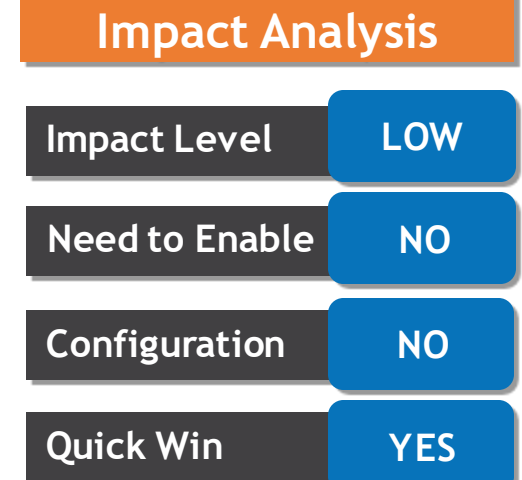

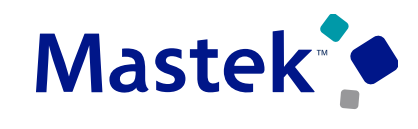

## **9. PAYABLES: INVOICE LINE RECOGNITION RATE DETAILS FOR MONITORING ACCURACY**

#### **Details:**

Use the Invoice Lines Recognition Rate Report to track the accuracy of invoice line recognition for invoice documents processed by Intelligent Document Recognition.

Submit the Invoice Documents Recognition Rate report to obtain the details of the line recognition. The report is available in three formats, explained below, where the first two formats are for header line recognition and third format is the new format introduced to generate the line recognition details.

- Invoice Header Supplier Summary. Previously known as Supplier Summary.
- Invoice Header Details. Previously known as Invoice Details.
- Invoice Line Summary.

## **Business benefits**:

- Identify the supplier/sites with low line recognition rate and use adaptive learning to improve the recognition rate.
- Track suppliers with invoices that have a poor recognition rate for line-level attributes and help improve recognition through line-level adaptive learning.
- Use the Ledger parameter to run the report for the primary ledger, instead of submitting separate reports for each business unit belonging to the ledger and manually consolidating them into one report.

## **Impact Analysis**

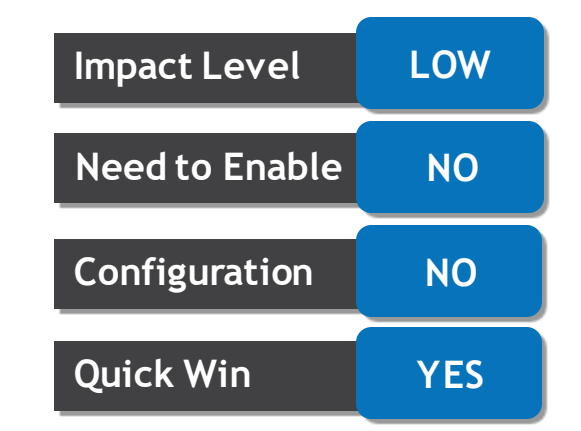

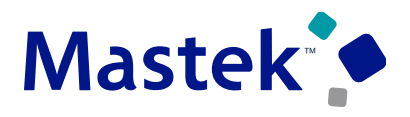

## **LINES WITH VENDOR CREDITS Trust. Value. Velocity**

#### **Details:**

ORACLE

Create Invoice:

**Match Invoice Lines** 

 $\triangleright$  Search

Match invoices to purchase order lines with vendor credits. For example, if a buyer trades in older equipment when purchasing new equipment, the value of the equipment traded in is created as a negative line on the purchase order. Match the invoice to negative lines in the purchase order to record the vendor credit.

red Search | Match Invoice Lines

and Close

**10. PAYABLES: MATCHING OF INVOICES WITH PURCHASE ORDER** 

Matching invoice lines separately to item lines and vendor credit on the purchase order ensures that an invoice reflects the cost of the item accurately.

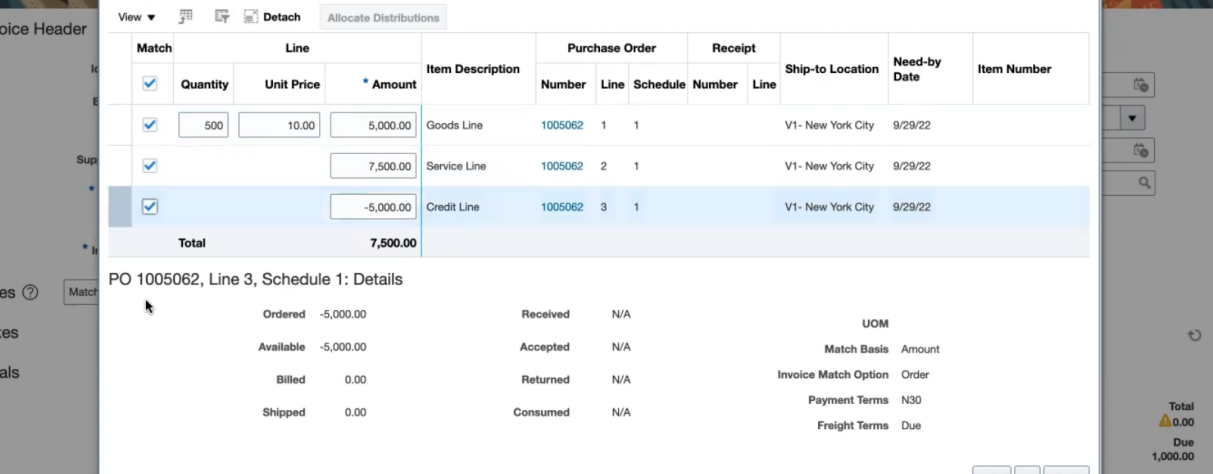

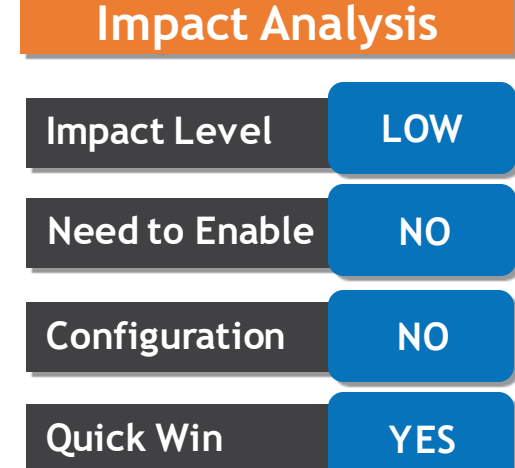

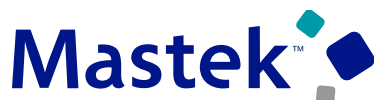

## **11. LEASE ACCOUNTING: LEASE SUPPLIER AMENDMENTS**

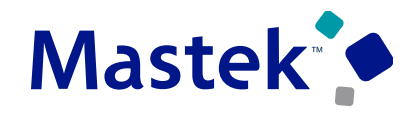

**Trust. Value. Velocity** 

#### **Detail**:

Enable lease administrators to change a lease supplier and update supplier payments through an amendment. Lessees often work with different suppliers during the life of the lease due to acquisitions, mergers, supplier renegotiations, and more. Lease administrators can use the amendment process to change suppliers and to create adjustments or issue new payments for payments made before the amendment. The administrator can set up the amendment as of the current date or an earlier date.

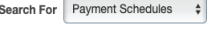

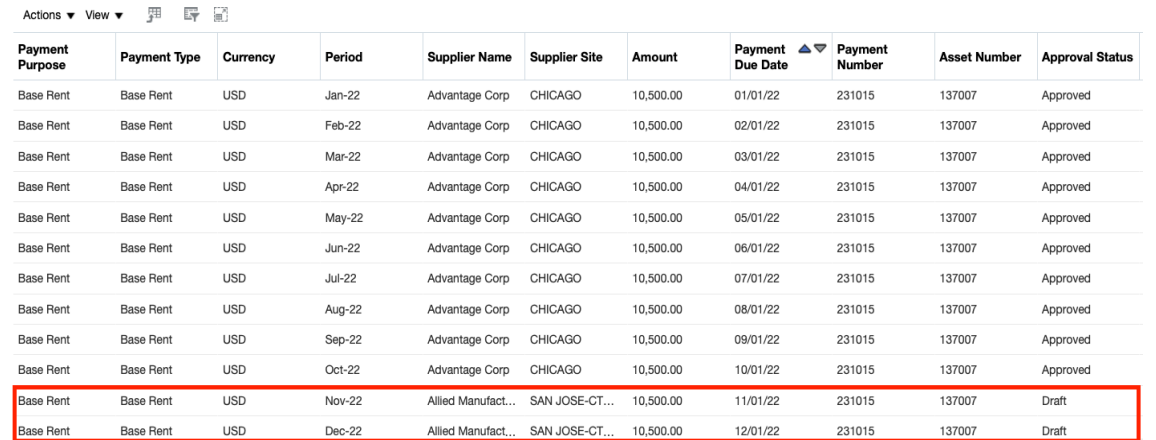

#### **Business Benefits**:

- Streamlined lease amendment when changing suppliers.
- Automated processing to reverse payments to the old supplier and reissue to the new supplier.
- Audit and history of all supplier changes.

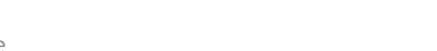

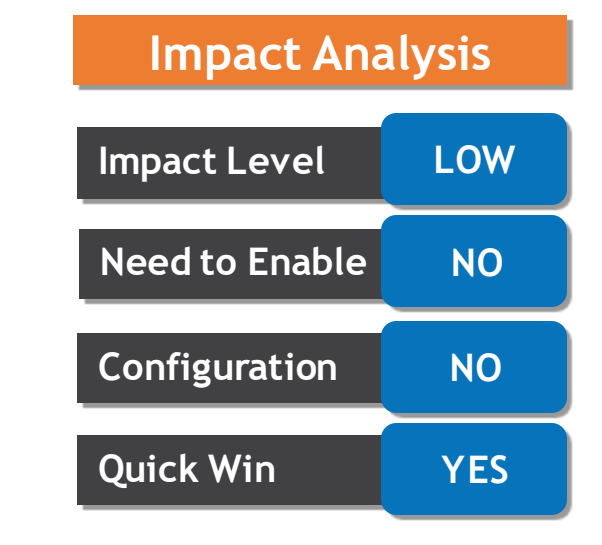

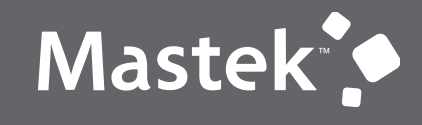

Trust. Value. Velocity

# **QUICK WINS – OPT INS**

## **NEW FEATURES**

## **12. GENERAL LEDGER: OPERATIONAL QUERY CAPABILITY FOR AVERAGE DAILY BALANCE LEDGERS USING OTBI**

#### **Details:**

Generate reports on the daily activity, average, and end-of-day balances using the General Ledger - Transactional Average Daily Balances Real Time OTBI subject area. Using this subject area, you can also report on the descriptive flexfields associated with the segment values.

The folder structure for the subject area is quite similar to the existing "General Ledger - Transactional Balances Real Time" subject area, which is used for reporting on standard balances. A new "Daily Balances" folder has been added with the average balance-related attributes to enable reporting for average balance ledgers.

**Business Benefits:**

- Enhanced auditability due to the ability to report on the aggregate balances along with fiscal day detail.
- Leverage other benefits of OTBI solution, such as trending charts, etc.

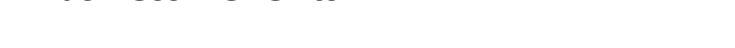

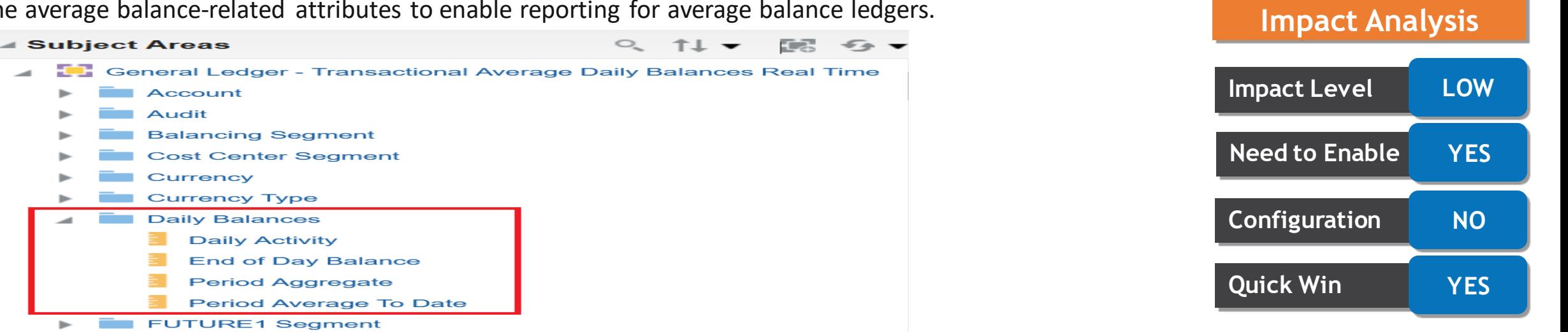

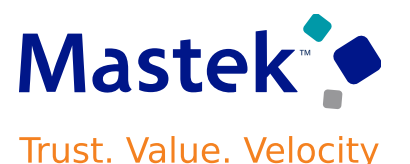

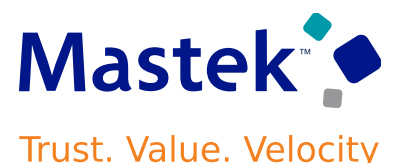

#### **Details:**

Enforce monthly and lifetime rate limits for miscellaneous expenses. Use this feature to enforce policies where a certain expenditure is allowed only up to a certain limit within a specified time period. For example, set a limit for the maximum reimbursement allowed for internet charges every month.

#### **Monthly Limit**

You can enforce monthly limits on recurring expenses, such as mobile bills and internet charges. You can configure the rate limits based on role, gender, location or enforce the same rate limit for all employees.

#### **Lifetime Limit**

Use the lifetime limit to enforce limits on expenses that employees incur during their employment with the organization, such as specific budgets allocated to work-from-home setup for remote workers. You can enforce lifetime limits based on role, gender, location or use the same limit for all employees. Define the policy and attach it to the corresponding expense type.

#### **Policy Enforcement and Audit**

You can enforce the monthly and lifetime policies to display warnings to the employees or prevent them from submitting the reports when the expense amounts exceed the defined tolerance percentages.

## **Impact Analysis**

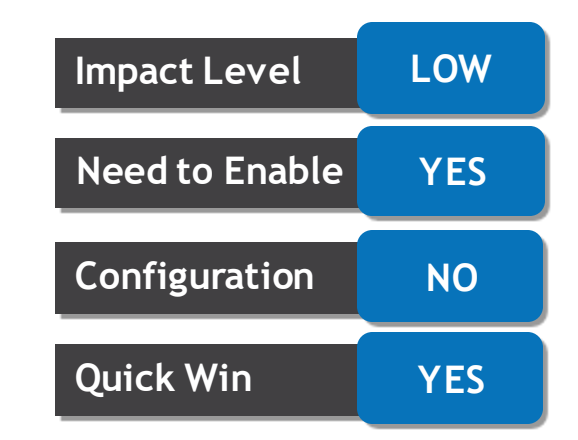

## **13. EXPENSES: MONTHLY AND LIFETIME RATE LIMIT ENFORCEMENT FOR MISCELLANEOUS POLICIES**

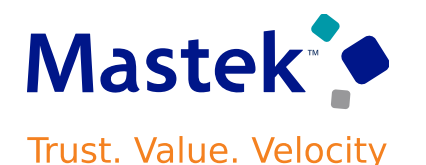

#### **Business benefits include**:

- Companies have more control over the enforcement of miscellaneous policies with the introduction of additional rate limits. These new rate limits simplify the enforcement of recurring or more frequently used policies.
- The ability to configure monthly and lifetime limits also provides more flexibility in defining the policies for various expense types and help provide better policy guidance to the employees.
- Approvers and auditors have visibility into the policy violations if employees are submitting the expenses above the defined limits.

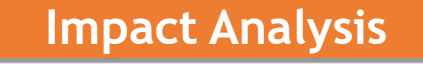

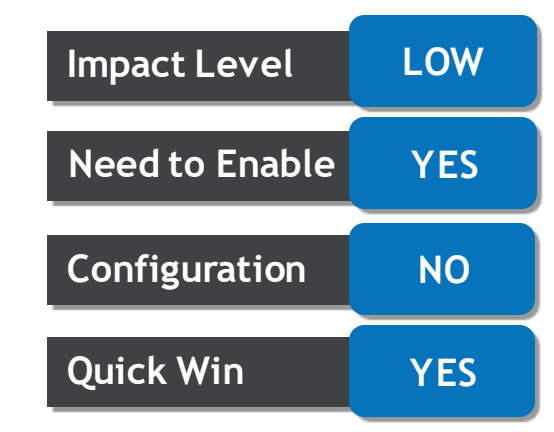

## **14. ADVANCED COLLECTION: CREDIT SCORE ADDITION TO COLLECTIONS CUSTOMER PROFILES**

#### **Details:**

Display credit score information for customers on the corresponding Collections Customer Profile page to improve collections efficiency.

Credit score information is available on the Collections Customer Profile page at both the customer and account level. The Latest Credit Score field displays the score from the customer's most recent credit case folder in the Approved status.

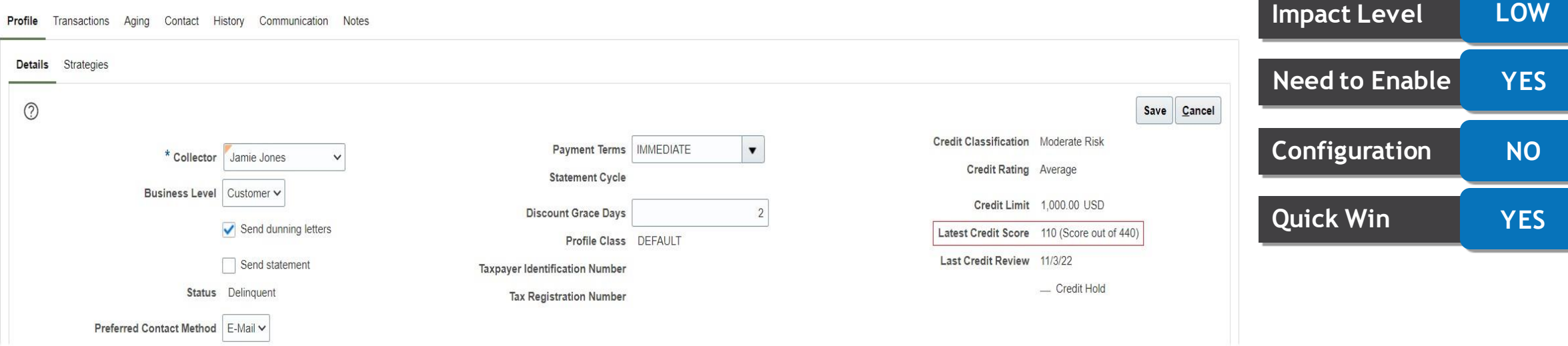

#### **Business Benefits:**

•Provides access to current customer credit information.

•Enhances collector analysis of delinquent customers to improve business decisions.

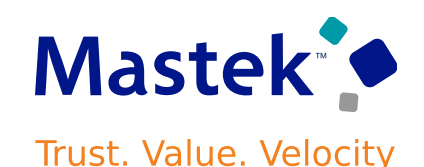

**Impact Analysis**

## **15.ADVANCED COLLECTION: FLEXIBLE WAIT TIME SETTINGS FOR COLLECTIONS STRATEGY BY TRANSACTION TYPE**

## **Details:**

Specify pre-wait and post-wait times for collection strategies by transaction type. This helps to support more flexible and targeted strategy tasks.

Use the Manage Strategy Tasks page to specify the pre-execution and post-execution wait times when the transaction level condition is set to Not Applicable. Define the tasks with strategy execution wait times based on transaction type. The strategy background process first evaluates whether a task has an execution wait time, and if so, the process waits and then runs the strategy task for the transaction according to the task definition.

## **Business Benefits:**

- Extends the capability of strategy tasks by defining execution wait times for individual transactions.
- Improves the collections process by execution of task during intervals for specific customers and transactions.

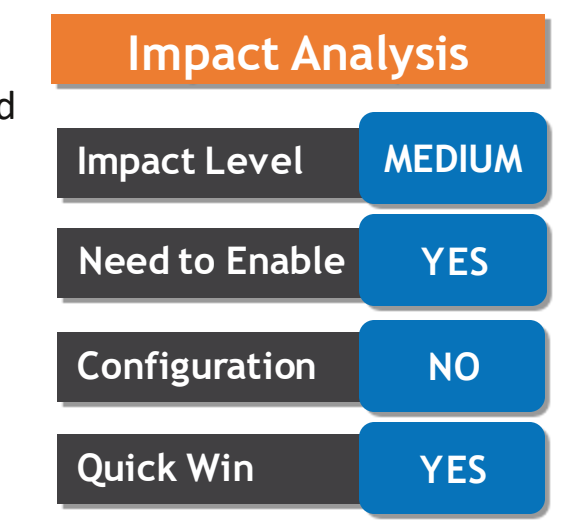

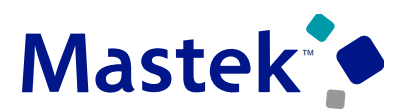

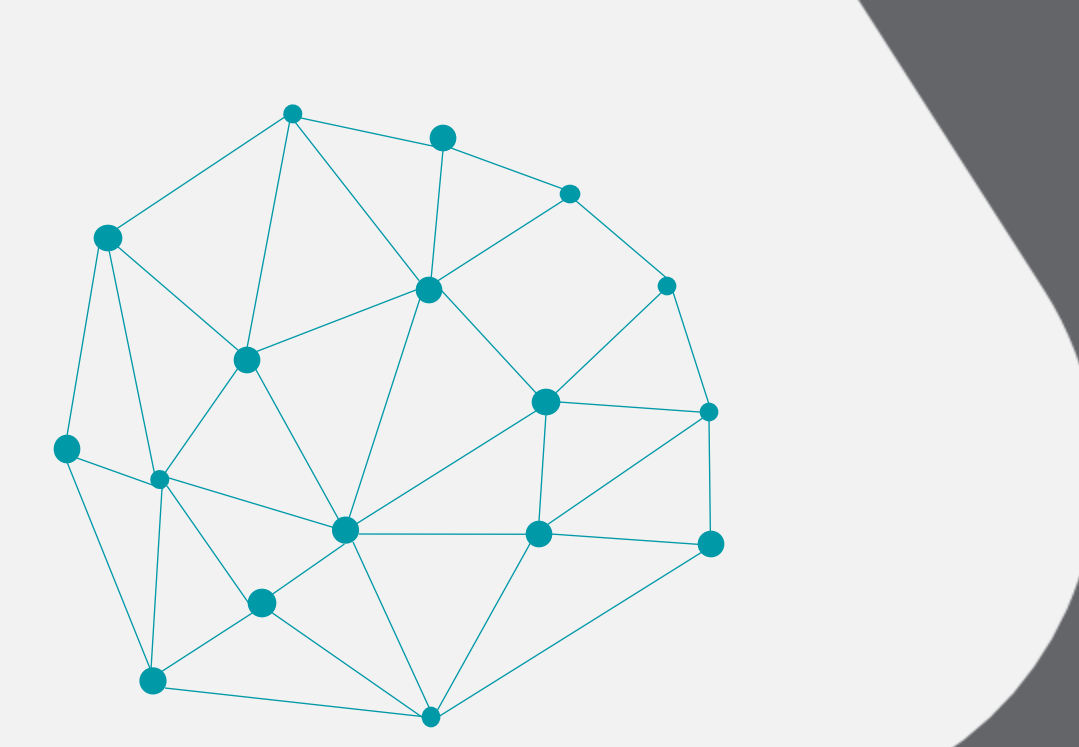

## **NEW FEATURES**

## **OPT-IN – NOT QUICK WIN**

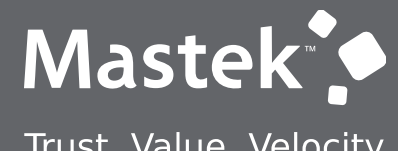

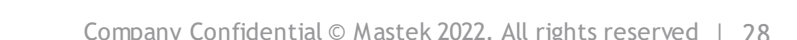

## **16. COMMON: WORKFLOW TRANSACTION CONSOLE**

#### **Details:**

Use the Workflow Transaction Console to monitor workflow tasks and resolve exceptions for the Payment Approval workflow

The Workflow Transaction Console is a single dashboard that lets you monitor workflow tasks, resolve exceptions, and search using user-defined criteria.

Use the Workflow Transaction Console to:

- View the latest status of all the tasks in the system.
- Search based on the task name and user-defined criteria

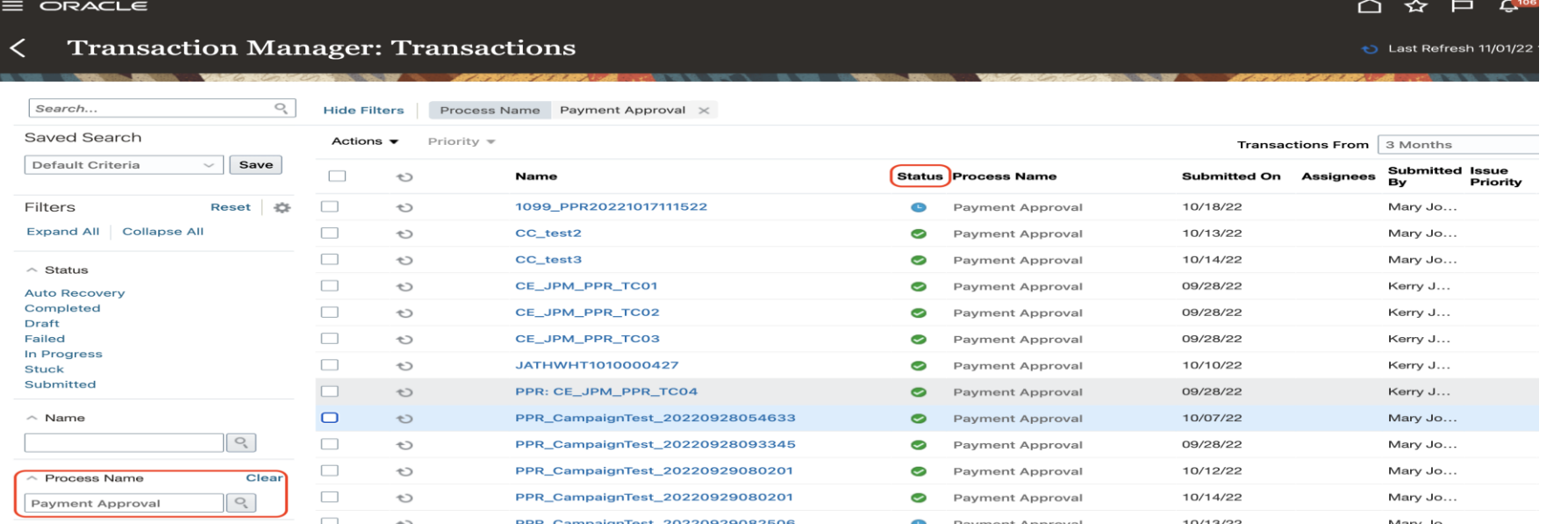

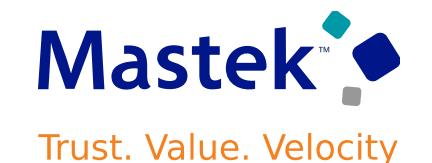

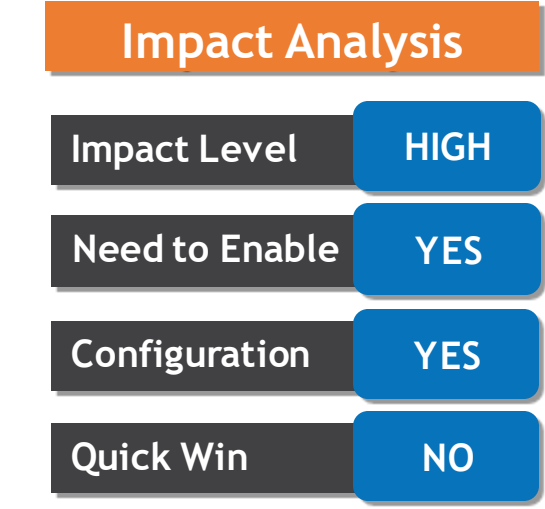

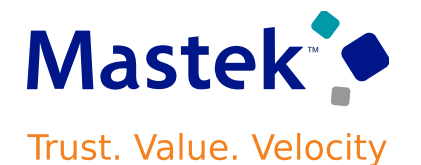

## **16. COMMON: WORKFLOW TRANSACTION CONSOLE**

• Review the issue description and resolution for failed tasks.

• Take appropriate actions based on the issue description and resolution. For example, you can recover a failed task after correcting the rule.

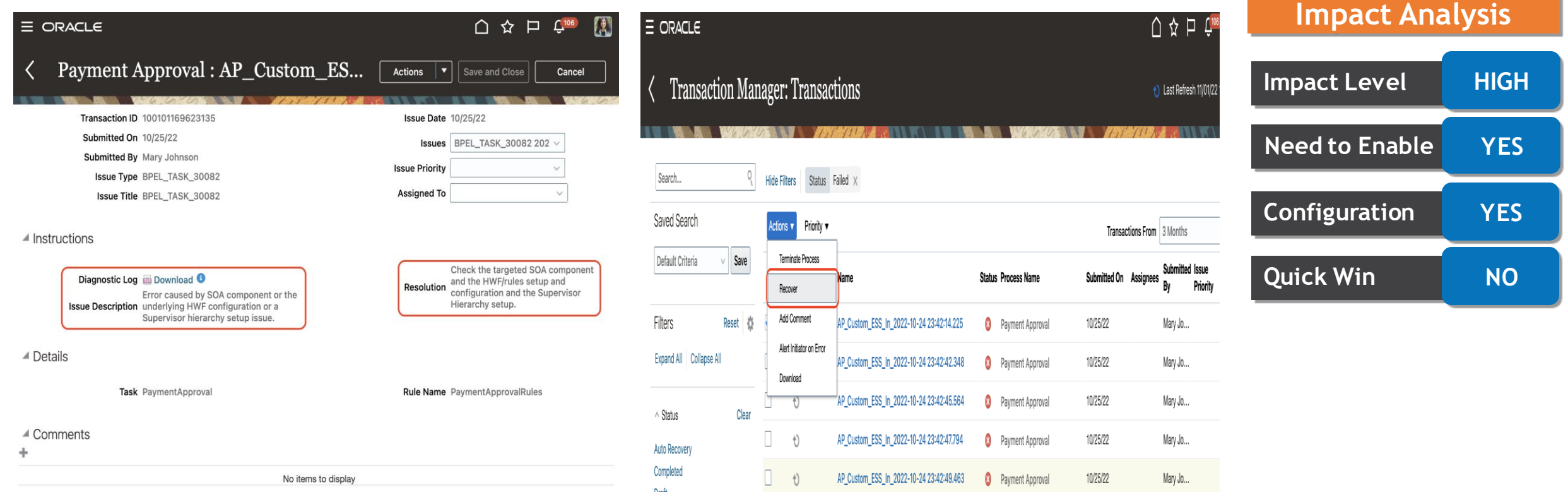

## **17. COMMON: GET NEWS FEED SUGGESTIONS ON YOUR NEXT LIKELY ACTIONS**

#### **Details:**

Get suggestions on your next likely actions in your news feed layout. This feature is currently in Controlled Availability and is available in Oracle Fusion Cloud Financials and Oracle Fusion Cloud Project

Management. Artificial intelligence and machine learning algorithms predict and suggest the actions each user is most likely to take during a session. The algorithms use historic navigation behavior and patterns of each user and users like them to determine which navigation target they're most likely to visit.

#### $=$  vision **命☆ P D HRVP (Robert J...**) Q Search for people and actio Good evening, HR VP (Robert Jackman)! Suggestions Me Procurement My Client Groups **Help Desk** My Reporting My Team Business Resilience Opportunity Marketplace Manage Exports Users in your country do this ofter Goals and Performance Overview<br>- Career and Performance - My<br>Team My Volunteering - Volunteering<br>Me Users in your business unit do this Things to Finish 2 months ago FY1 Assigned to Me Document (Purchase Order) 164035 (Requisition 204080)  $\rightarrow$  $\mathbf{\varphi}$ Implemented Created by Me

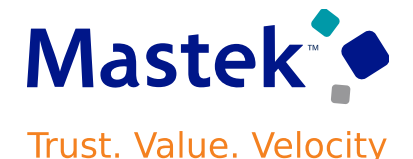

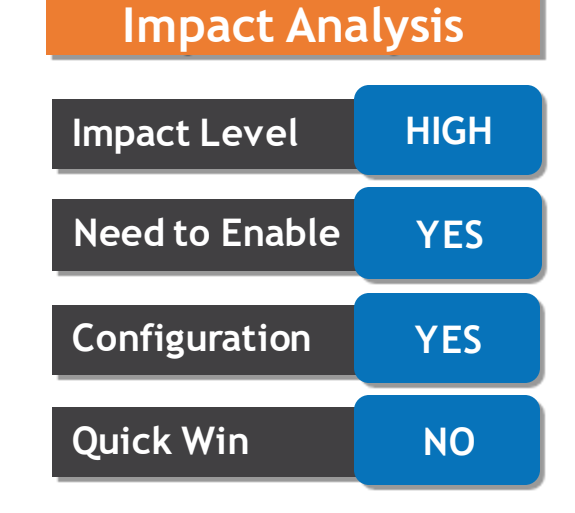

#### **Business Benefits:**

- Receive recommendations in your news feed on your next likely actions during that session
- Discover actions that other users like you have taken within Fusion
- As an administrator, you can pin specific task flow pages as a suggestion to raise the visibility of the task

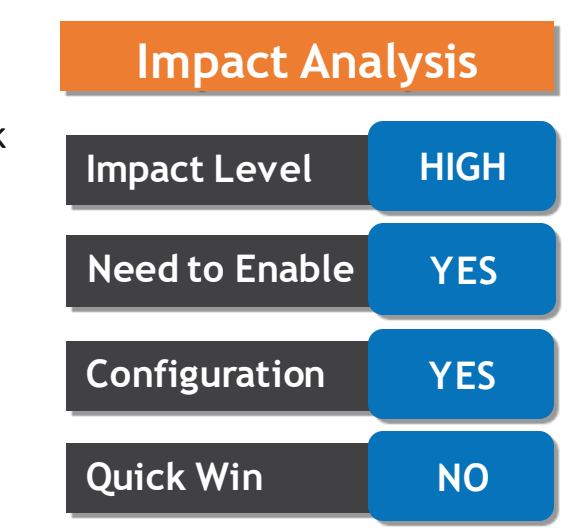

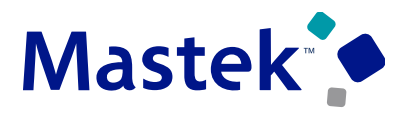

## **18. EXPENSES: PRINT PREVIEW FOR PDF AND MS OFFICE DOCUMENT ATTACHMENTS IN EXPENSE REPORTS**

#### **Details:**

Generate a print preview of an expense report and any pdf, image, .doc and .xls attachments. Employees and auditors can use this to view and print the expense report and related attachments as a single PDF document.

Prior to update 23A, only image attachments could be printed along with the expense report.

The single PDF document containing the report and the attachments makes it easy for users to review and print the expense report.

## **Impact Level LOW Impact Analysis Need to Enable YES Configuration YES Quick Win NO**

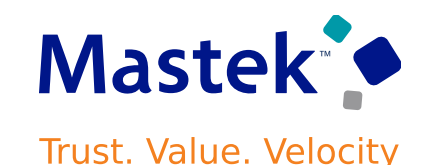

## **19.ASSETS: COST CLEARING RECONCILIATION IMPROVEMENTS BETWEEN FIXED ASSETS AND PAYABLES FOR ASSET ADDITIONS IN SECONDARY LEDGER**

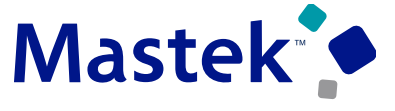

**Trust. Value. Velocity** 

#### **Details:**

Synchronize the secondary ledger currency conversion rate used for Payables invoice accounting with asset additions in the asset book associated with the Assets secondary ledger, when the primary and secondary ledger currencies are different. Using the same conversion rate ensures cost clearing reconciliation between the Payables and Assets subledgers.

Payables transfers the invoice amount for the secondary ledger to Assets. Assets uses this amount as the asset cost when the asset addition is copied to the tax book. Because the invoice amount accounted in Payables and the asset cost capitalized in Assets are the same, the clearing account balance between Payables and Assets is fully cleared.

In the secondary ledger:

•Assets are capitalized with their acquisition cost.

•The asset clearing account balance is fully cleared between Payables and Assets.

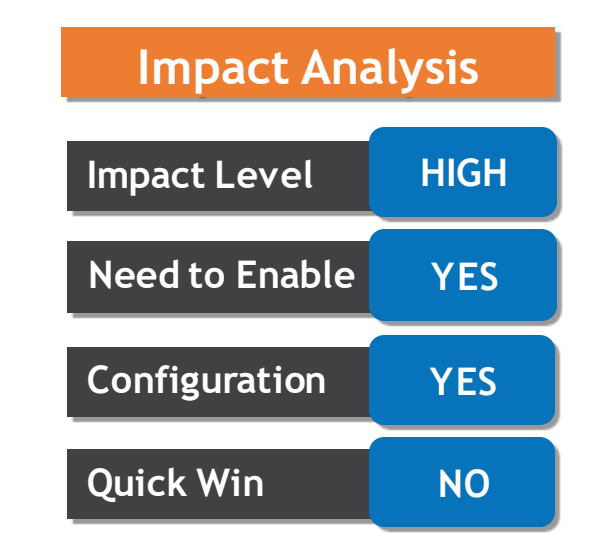

# to Sing Q&A

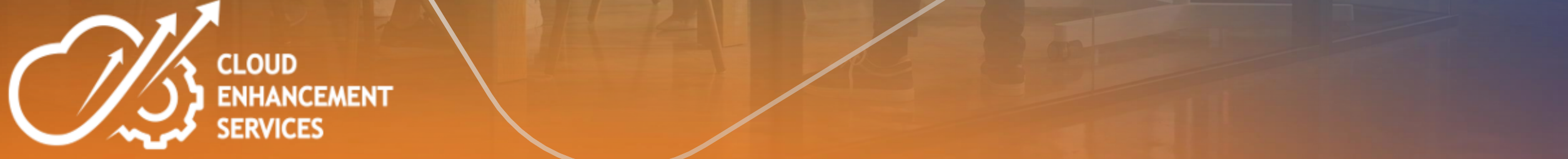

## **CLOSING NOTE**

- 1. What happens next?
	- 1. Presentation
	- 2. Session Recording
- 2. Speak with your CES Support Manager or CES Service Manager
	- 1. for additional services around quarterly updates
	- 2. Learn more about Innovation
- 3. Next Sessions ?

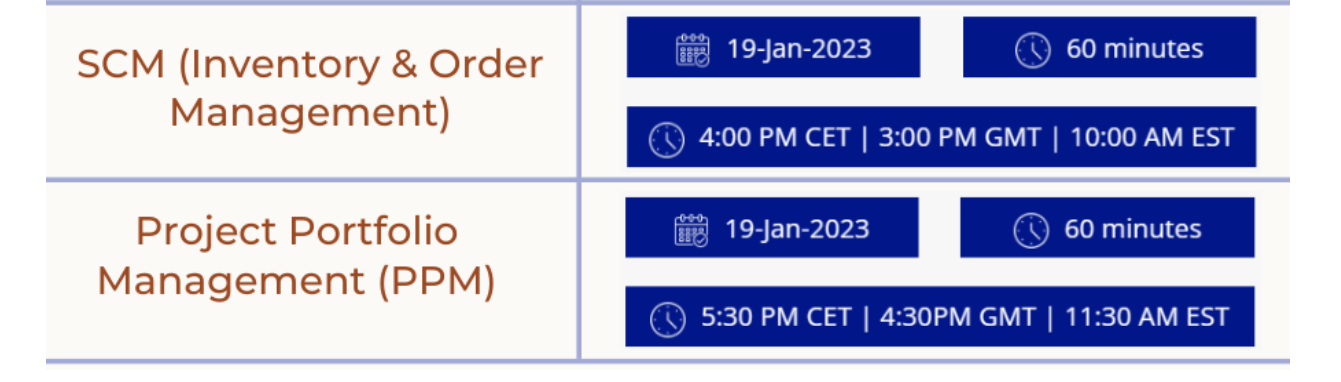

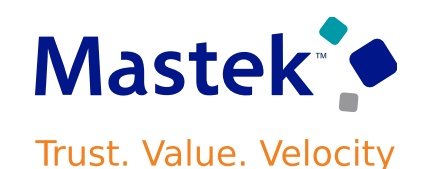

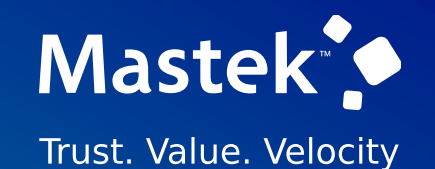

# is here to help you! **MASTEK**

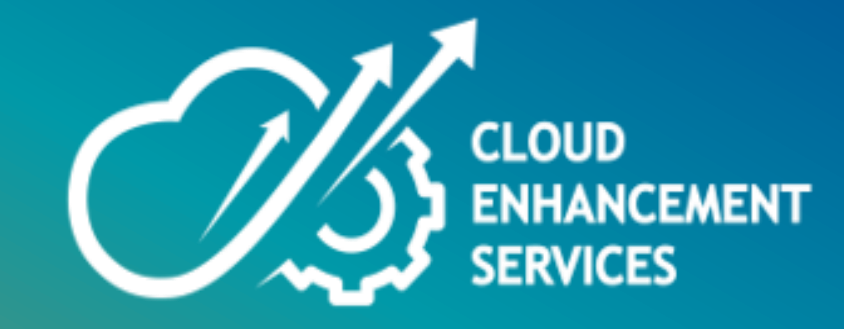

# **THANK YOU**

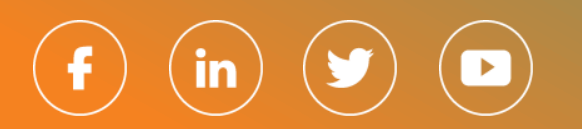

This pr esentation contains infor mation that may be pr ivileged or confidential and is the pr oper ty of Mastek.

Copyr ight © 2022 Mastek. All r ights r eserved.